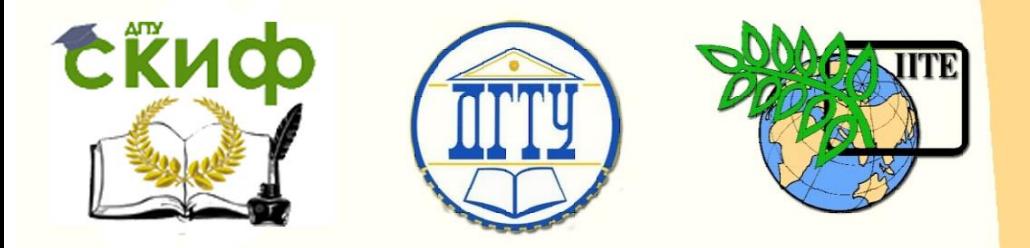

ДОНСКОЙ ГОСУДАРСТВЕННЫЙ ТЕХНИЧЕСКИЙ УНИВЕРСИТЕТ

УПРАВЛЕНИЕ ДИСТАНЦИОННОГО ОБУЧЕНИЯ И ПОВЫШЕНИЯ **КВАЛИФИКАЦИИ** 

Кафедра «Информационные системы в строительстве»

## **Учебно-методическое пособие** по дисциплине

«Инфокоммуникационные системы и сети»

# **«Применение утилит для диагностики сети»**

Автор Майстренко А.В.

Ростов-на-Дону, 2017

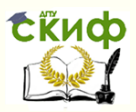

## **Аннотация**

Описаны основные утилиты операционных систем семейства Windows для сетевой диагностики (определения IP-адреса, имени компьютера, посылки сообщений, подключения сетевых ресурсов и др.).

Приводятся примеры работы с утилитами.

Предназначено для студентов, обучающихся по направлению подготовки 09.03.02 - Информационные системы и технологии. Профиль - Информационные системы и технологии.

## **Автор**

к.т.н., доцент Майстренко А.В.

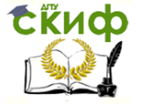

## **Оглавление**

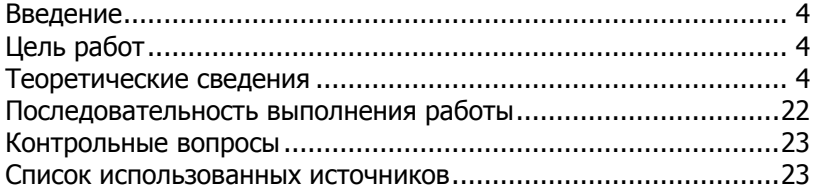

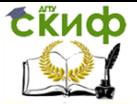

## **Введение**

<span id="page-3-0"></span>В лабораторных работах рассматривается вопросы сетевой диагностики. Целью работ является развитие у студентов навыков диагностики вычислительных сетей.

В лабораторных работах описаны основные сетевые утилиты операционных систем семейства Windows для определения IPадреса, имени компьютера, посылки сообщений, подключения сетевых ресурсов. Приводятся примеры работы с утилитами.

На основе рассмотренных сетевых утилит ОС Windows разрабатываются пользовательские приложения, реализующие мониторинг и диагностику локальных сетей. Они позволяют минимизировать усилия по поиску и исправлению ошибок в конфигурации сети и помогают системному администратору контролировать трафик. В настоящее время создано большое количество программ этого направления, которые распространяются через Internet на условиях freeware.

## Цель работ

Используя стандартные сетевые утилиты:

<span id="page-3-1"></span>• проанализировать конфигурацию сети на платформе ОС Windows (получить свой IP-адрес, узнать имя домена, имена компьютеров, входящих в домен),

• просмотреть и при необходимости подключить общие ресурсы,

- определить причину возможных неполадок,
- получить информацию об использовании портов.

## Теоретические сведения

<span id="page-3-2"></span>Мониторинг и анализ сети представляют собой важные этапы контроля работы сети. Для решения этих задач регулярно производится сбор данных, который дает базу для измерения реакции сети на изменения и перегрузки. Чтобы осуществить сетевую передачу, нужно проверить корректность подключения клиента к сети, наличие у клиента хотя бы одного протокола сервера, знать IP-адрес компьютеров сети и т. д. Поэтому в сетевых операционных системах, и в частности, в Windows, существует множество мощных утилит для пересылки текстовых сообщений, управления общими ресурсами, диагностики сетевых подключений, поиска и обработки ошибок.

Наиболее часто используются следующие основные утилиты для диагностики сети:

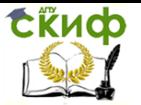

**hostname** - отображает имя текущего хоста;

 **ipconfig** - отображает информацию о текущей конфигурации TCP/IP, включая детали относительно серверов DNS. Может также использоваться для обновления и высвобождения используемого адреса DHCP;

 **ping** - используется для проверки получения приемником TCP/IP пакетов;

 **tracert** - используется для просмотра маршрутизации пакетов по пути к хосту \ приемнику;

 **net view -** просматривает список доменов, компьютеров или общих ресурсов на данном компьютере;

 **netstat -** отображает статистику протокола и текущих TCP/IP соединений;

 **net use -** подключает общие сетевые ресурсы или выводит информацию о подключениях компьютера;

 **nbtstat** - отображает статистику протокола и текущих TCP/IP соединений, используя NBT (NetBIOS over TCP/IP);

 **route** - используется для установления и отображения таблиц маршрутизации;

**nslookup** - переводит TCP/IP-имя сервера в TCP/IP-адрес;

**netmon** - является анализатором сетевых пакетов;

 **arp** - отображает и модифицирует таблицы трансляции адресов IP в физические, используемые ARP (Address Resolution Protocol);

 **finger** - отображает информацию о пользователе указанной системы, на которой запущен сервис finger;

 **net accounts** - служит для обновления базы учетных данных пользователей, изменения паролей и параметров подключения для всех пользователей;

 **net computer** - служит для добавления или удаления имени компьютера из базы данных домена;

 **net config** - служит для вывода сведений о запущенных настраиваемых службах, а также просмотра и изменения параметров службы «Сервер» или «Рабочая станция». Команда net config без параметров выводит список настраиваемых служб;

 **net continue** - служит для возобновления работы службы, приостановленной командой net pause;

 **net file** - выводит имена открытых общих файлов на сервере и количество блокировок для каждого файла, если они установлены. Также эта команда позволяет закрыть общий файл и удалить блокировки. Команда net file без параметров выводит список открытых файлов на сервере;

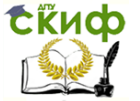

#### Применение утилит для диагностики сети

 **net group** - добавляет, отображает и изменяет глобальныех группы в доменах;

 **net help** - служит для вывода списка команд и разделов, по которым можно получить справку, либо справки по указанной команде. Команда net help без параметров выводит список команд и разделов, по которым может быть получена справка;

 **net helpmsg** - служит для вывода причины возникновения ошибки и инструкций по ее устранению;

 **net localgroup** - добавляет, отображает и изменяет локальные группы. Команда net localgroup без параметров выводит имя сервера и имена локальных групп компьютера;

 **net name** - служит для добавления и удаления синонима (т. е. псевдонима) или вывода списка имен, под которыми компьютер принимает сообщения. Команда net name без параметров выводит список имен, используемых в настоящее время;

 **net pause** - служит для приостановки запущенной службы;

 **net print** - выводит сведения об указанной очереди печати принтера, выводит сведения об указанном задании печати или контролирует указанное задание печати. При вызове команды net print без параметров в командной строке отображается справка по команде net print;

 **net send** - служит для отправки сообщений другому пользователю, компьютеру или псевдониму, доступному в сети;

 **net session** - служит для управления подключениями к серверу. Команда net session без параметров выводит сведения обо всех сеансах локального компьютера;

 **net share** - управляет общими ресурсами. При вызове команды net share без параметров выводит сведения обо всех общих ресурсах локального компьютера;

 **net start** - служит для запуска службы. При запуске команды net start без параметров выдается список запущенных служб;

**net stop** - останавливает работу службы;

 **net time** - синхронизирует часы компьютера с часами другого компьютера или домена. Использованная без параметров, команда net time выводит время на другом компьютере или домене;

 **net user** - добавляет, редактирует или просматривает учетные сведения пользователя;

 **net view** - выводит список доменов, компьютеров или общих ресурсов на данном компьютере. Вызванная без парамет-

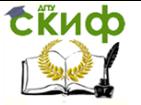

ров, команда net view выводит список компьютеров в текущем домене.

Что бы получить дополнительную информацию по этим командам нужно запустить их с ключом -?, например, *hostname* -?

Утилиты запускаются из командной строки или из сеанса MS DOS.

Ниже приведено описание некоторых из перечисленных выше утилит, которые наиболее часто используются для сетевой диагностики. Расшифровка условных обозначений в записях команд приведена в табл. 1.

Таблица 1.

#### Условные обозначения форматирования записи команд

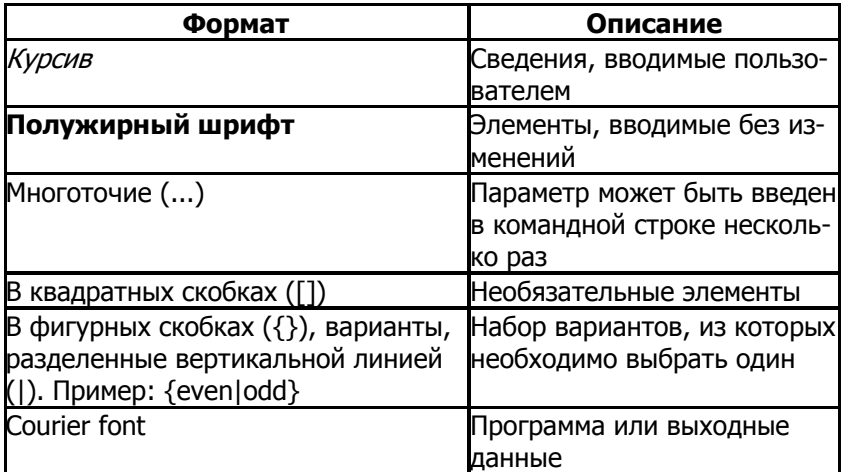

#### Утилита *hostname*

Выводит имя локального компьютера (хоста). Она доступна только после установки поддержки протокола TCP/IP.

Пример команды: **cmd** (Рис.1).

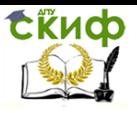

#### Применение утилит для диагностики сети

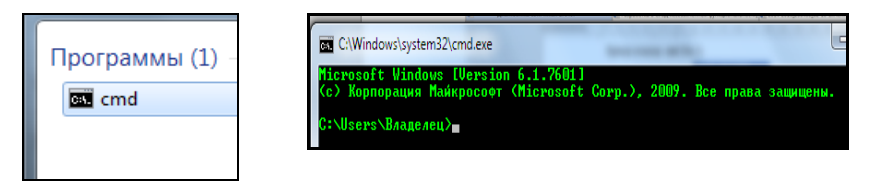

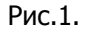

## **С:Documents and settings\Anatol> hostname** (Рис.2)

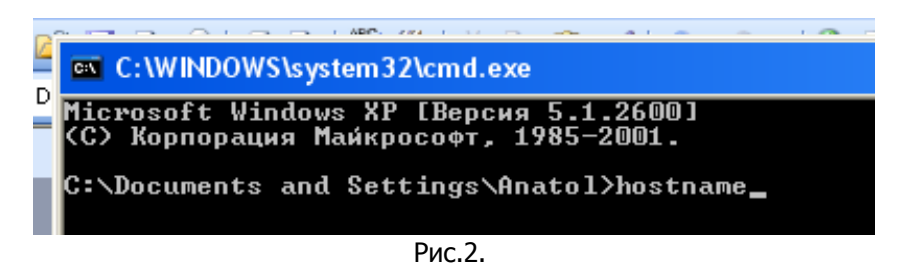

Результат выполнения команды (Рис.3)**:**

 **User**

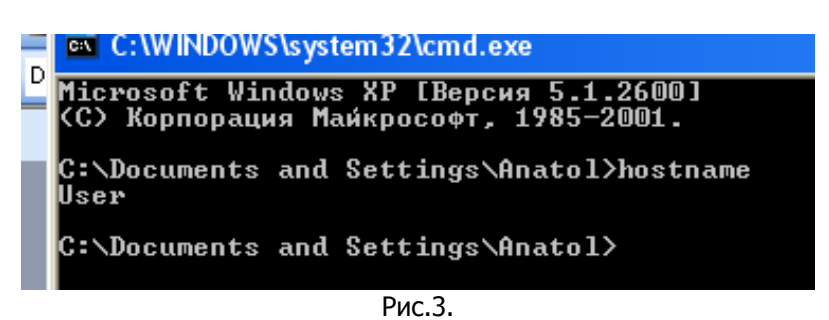

Утилита **ipconfig**

Выводит диагностическую информацию о конфигурации сети TCP/IP. Эта утилита позволяет просмотреть текущую конфигурацию IP-адресов компьютеров сети. Синтаксис утилиты ipconfig:

**ipconfig** [/**all** | /**renew** [адаптер] | /**release** [адаптер]],

где **all** - выводит сведения о имени хоста, DNS (Domain Name Service), типе узла, IP-маршрутизации и др. Без этого параметра команда ipconfig выводит только IP-адреса, маску подсети и основной шлюз;

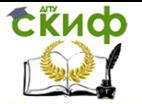

/renew [адаптер] - обновляет параметры конфигурации DHCP (Dynamic Host Configuration Protocol - автоматическая настройка IP-адресов). Эта возможность доступна только на компьютерах, где запушена служба клиента DHCP, Для задания адаптера используется имя, выводимое командой ipconfig без параметров:

/release [адаптер] - очищает текущую конфигурацию DHCP. Эта воз-можность отключает TCP/IP на локальных компьютерах и доступна только на клиентах DHCP. Для задания адаптера используется имя, выводимое командой ipconfig без параметров. Эта команда часто используется перед перемещением компьютера в другую сеть. После использования утилиты *ipconfig* /release, IP-адрес становиться доступен для назначения другому компьютеру.

Запущенная без параметров, команда *ipconfig* выводит полную конфигурацию TCP/IP, включая IP адреса и маску подсе-T<sub>M</sub>.

Команда Ipconfig /all показывает настройки протокола TCP/IP на компьютере. Два важных параметра протокола - Default Gateway (шлюз по умолчанию) и сервер DNS.

Примеры использования ipconfig

- без параметров:

 $\boldsymbol{c}\boldsymbol{m}\boldsymbol{d}$ 

## C: Documents and settings | Student>ipconfig

Результат выполнения команды:

Настройка протокола IP для Windows

VMware Network Adapter VMnet8 - Ethernet адаптер:

DNS-суффикс этого подключения . . : IP-адрес ...........: 192.168.65.1 Маска подсети . . . . . . . . . . . . 255.255.255.0

Основной шлюз.......... VMware Network Adapter VMnet1 - Ethernet адаптер:

DNS-суффикс этого подключения . . : IP-адрес ...........: 192.168.198.1 Маска подсети . . . . . . . . . . : 255.255.255.0 Основной шлюз..........

**LAN - Ethernet agantep:** 

DNS-суффикс этого подключения . .:

IP-адрес ............: 192.168.0.2

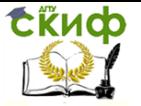

### **Маска подсети . . . . . . . . . . : 255.255.255.0 Основной шлюз . . . . . . . . . . : 192.168.0.1**

- с ключом /all: **cmd С:Documents and settings\Student>ipconfig/all**

Результат выполнения команды:

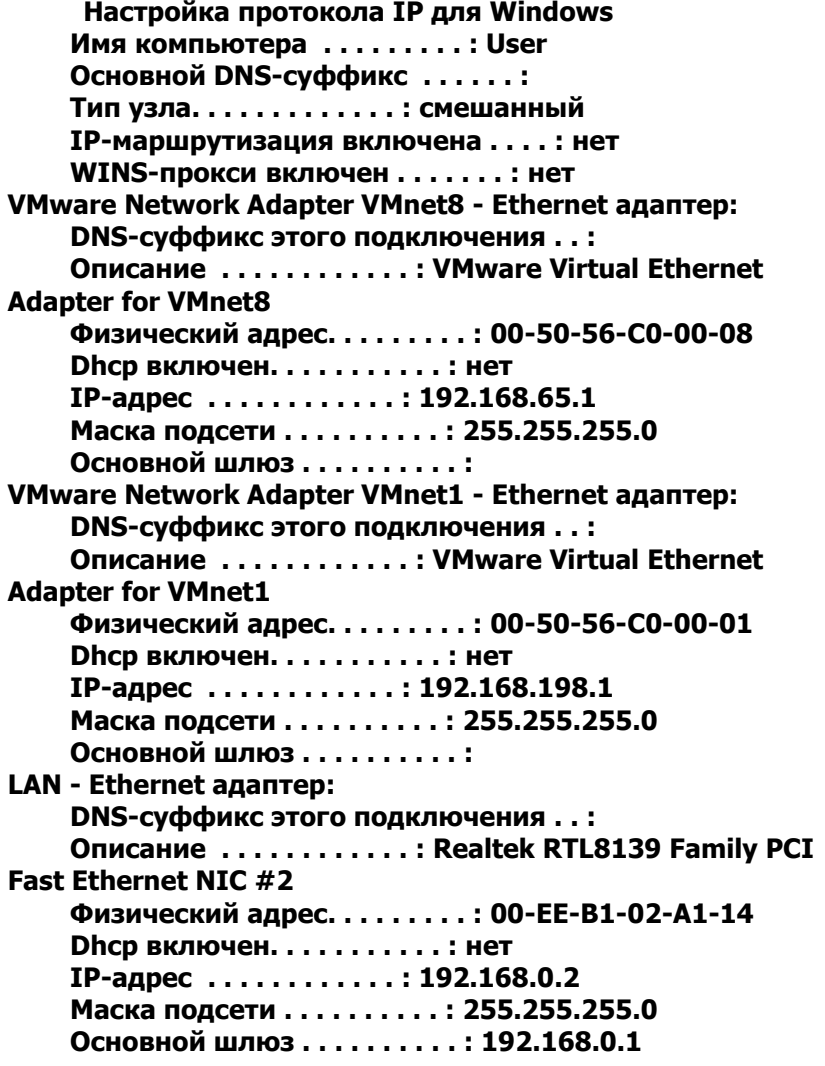

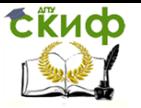

Применение утилит для диагностики сети

#### DNS-серверы . . . . . . . . . . . : 192.168.0.1 80.254.111.254

Утилита *ping* 

Проверяет соединения с удаленным компьютером или компьютерами. Эта команда доступна только после установки поддержки протокола TCP/IP. Синтаксис утилиты *ping*:

 $ping$  [-t] [-a] [-n счетчик] [-/длина] [-f] [-i ttl] [-v тип] [-r счетчик]  $\lceil -s \rceil$ число]  $\lceil \lceil -j \rceil$ список комп]  $\lceil -k \rceil$ список комп]]  $\lceil -w \rceil$ интервал] список назн,

где -t - повторяет запросы к удаленному компьютеру, пока программа не будет остановлена;

-а - разрешает имя компьютера в адрес;

-*п* счетчик - передается число пакетов ЕСНО, заданное параметром. По умолчанию - 4;

- Г длина - отправляются пакеты типа ЕСНО, содержащие порцию данных заданной длины. По умолчанию - 32 байта, максимум - 65527:

 $-f$ - отправляет пакеты с флагом запрещения фрагментации (Do not Fragment). Пакеты не будут разрываться при прохождении шлюзов на своем маршруте;

-i ttl - устанавливает время жизни пакетов TTL (Time To Live):

- и тип - устанавливает тип службы (Type Of Service) паке-TOB;

- г счетчик - записывает маршрут отправленных и возвращенных пакетов в поле записи маршрута Record Route. Параметр счетчик задает число компьютеров в интервале от 1 до 9;

-**s** число - задает число ретрансляций на маршруте, где делается отметка времени;

 $-i$  список комп - направляет пакеты по маршруту, задаваемому параметром список комп. Компьютеры в списке могут быть разделены промежуточными шлюзами (свободная маршрутизация). Максимальное количество, разрешаемое протоколом IP, равно 9;

-  $k$  список комп - направляет пакеты по маршруту, задаваемому параметром список комп. Компьютеры в списке не могут быть разделены промежуточными шлюзами (ограниченная маршрутизация). Максимальное количество, разрешаемое протоколом IP, равно 9;

- и интервал - указывает промежуток времени ожидания (в

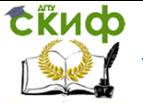

миллисекундах);

- список назн - указывает список компьютеров, которым направляются запросы.

Команда *Ping* "компьютер" дает информацию о доступности и состоянии удаленного компьютера. Команда *Ping* работает и по имени, и по адресу. Если при выполнении команды *Ping* для компьютера www.rostov.ru пришел ответ на запрос, значит, для имени найден правильный TCP/IP-адрес, и компьютер Rostov функционирует нормально. Неработающий компьютер не отвечает на запрос Ping и появляется сообщение об ошибке: Request timed out. Возможны три причины ошибки: неверное имя; сервер DNS не может определить адрес TCP/IP; необходимые службы или сам компьютер не работают. Кроме того, операционная система может не отвечать на запросы *Ping*, если администратор специально заблокировал эту возможность, например, из соображений безопасности.

Пример использования утилиты ping с параметром список назн:

#### $\boldsymbol{c}\boldsymbol{m}\boldsymbol{d}$

### C:Documents and settings | Student> ping 192.168.0.1

Результат выполнения команды:

Обмен пакетами с 192.168.0.1 по 32 байт:

Ответ от 192.168.0.1: число байт=32 время<1мс  $TL = 128$ 

Ответ от 192.168.0.1: число байт=32 время<1мс  $TL=128$ 

Ответ от 192.168.0.1: число байт=32 время<1мс  $TTL = 128$ 

Ответ от 192.168.0.1: число байт=32 время<1мс  $TL = 128$ 

татистика Ping для 192.168.0.1:

Пакетов: отправлено = 4, получено = 4, потеряно  $= 0$  (0% потерь),

Приблизительное время приема-передачи в мс:

Минимальное = 0мсек, Максимальное = 0 мсек,  $C$ реднее = 0 мсек

#### Утилита *tracert*

Диагностическая утилита, предназначенная для определения маршрута до точки назначения с помощью посылки эхопакетов протокола ICMP с раз-личными значениями срока жизни (TTL, Time-To-Live). При этом требуется, чтобы каждый маршру-

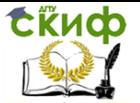

тизатор на пути следования пакетов уменьшал эту величину по крайней мере на 1 перед дальнейшей пересылкой пакета. Это делает параметр TTL эффективным счетчиком числа ретрансляций. Предполагается, что когда параметр TTL становится равен 0, маршрутизатор посылает системе-источнику сообщение ICMP «Time Exceeded». Утилита tracert определяет маршрут путем посылки первого эхо-пакета с параметром TTL, равным 1, и с Последующим увеличением этого параметра на единицу до тех пор, пока не будет получен ответ из точки назначения или не будет достигнуто максимальное допустимое значение TTL. Маршрут определяется проверкой сообщений ICMP «Time Exceeded», полученных от промежуточных маршрутизаторов. Однако некоторые маршрутизаторы сбрасывают пакеты с истекшим временем жизни без отправки соответствующего сообщения. Эти маршрутизаторы невидимы для утилиты tracert. Синтаксис утилиты tracert:

**tracert**  $\lceil -d \rceil$   $\lceil -h \rceil$  макс узл $\lceil -j \rceil$  список компьютеров $\lceil -w \rceil$  интервал] точка назн,

где -d - отменяет разрешение имен компьютеров в их адреca;

-*h* макс узл - задает максимальное количество ретрансляций, используемых при поиске точки назначения;

-*ј* список компьютеров - задает список компьютеров для свободной маршрутизации:

- и интервал - задает интервал в миллисекундах, в течение которого будет ожидаться ответ;

точка назн - указывает имя конечного компьютера.

Команда *Tracert* показывает все промежуточные узлы между источником и приемником. Tracert, как и Ping, работает и по имени, и по TCP/IP-адресу. Использование Tracert - это простой способ проверить, есть ли для запроса открытый путь к получателю. Tracert отвечает списком узлов, одна строка - один узел, который необходимо пройти при маршрутизации запроса. Если один из узлов на пути запроса недоступен, команда возвращает временные параметры и имя узла, отмеченные символом звездочка (\*), и сообщение об ошибке Request timed out. Если проложить маршрут до получателя невозможно, необходимо подождать, пока отсутствующая часть не заработает, либо не появится альтернативный путь. Первым узлом, который покажет *Tracert*, должен быть Default Gateway (шлюз по умолчанию), установленный в настройках протокола TCP/IP компьютера.

Пример использования утилиты **tracert**. **cmd** 

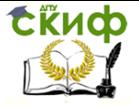

Применение утилит для диагностики сети

## **С:Documents and settings\Student> tracert 192.168.0.1**

Результат выполнения команды**:**

**Трассировка маршрута к private-b138d1b.mshome.net [192.168.0.1]**

**с максимальным числом прыжков 30:**

1 <1 мс <1 мс <1 мс private**b138d1b.mshome.net [192.168.0.1] Трассировка завершена.**

Утилита **net view**

Просматривает список доменов, компьютеров или общих ресурсов на данном компьютере. Синтаксис утилиты net view:

**net view** [\\компьютер | /**domain**[:домен]];

**net view** /**network:nw** [\\компьютер] – используется в сетях Novell NetWare,

где **\\компьютер** - задает имя компьютера для просмотра общих ресурсов;

**/domain**[:домен] - задает домен, для которого выводится список компьютеров. Если параметр не указан, выводятся сведения обо всех доменах в сети;

**/network:nw** - выводит все доступные серверы в сети Novell NetWare. Если указано имя компьютера, выводится список его ресурсов в сети NetWare. С помощью этого ключа могут быть просмотрены ресурсы и в других локальных сетях.

Вызванная без параметров, утилита выводит список компьютеров в текущем домене.

Пример использования утилиты **net view**:

- без параметров:

Команда: **cmd**

 **С:Documents and settings\Student> net view** Результат выполнения команды:

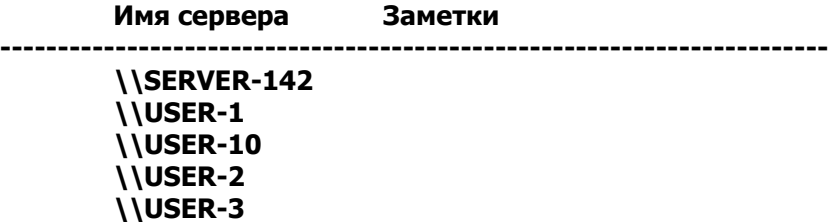

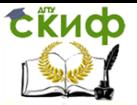

**\\USER-5 \\USER-7 \\USER-8 \\USER-9 Команда выполнена успешно**.

- с параметром \\компьютер: **cmd С:Documents and settings\Student> net view 192.168.0.1**

Результат выполнения команды: **Shared resources at 192.168.0.1 USER-1 Share name Type Used as Comment** 

**------------------------------------------------------------------------**

**My Documents Disk SharedDocs Disk The command completed successfully.**

### Утилита **netstat**

Выводит статистику протокола и текущих подключений сети TCP/IP. Эта команда доступна только после установки поддержки протокола TCP/IP. Синтаксис утилиты **netstat**:

**netstat** [**-a**] [**-e**] [**-n**] [**-s**] [**-p** протокол] [**-r**] [интервал],

где **-a** - выводит все подключения и сетевые порты. Подключения сервера обычно не выводятся;

**-e** - выводит статистику Ethernet. Возможна комбинация с ключом **–<sup>s</sup>**;

**-n** - выводит адреса и номера портов в шестнадцатеричном формате (а не имена);

**-s** - выводит статистику для каждого протокола. По умолчанию выво-дится статистика для TCP, UDP, ICMP (Internet Control Message Protocol) и IP.

Ключ **-p** может быть использован для указания подмножества стандартных протоколов;

**-p протокол** - выводит соединения для протокола, заданного параметром. Параметр может иметь значения **tcp** или **udp**. Если используется с ключом **-s** для вывода статистики по отдельным протоколам, то параметр может принимать значения **tcp**, **udp**, **icmp** или **ip**;

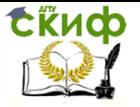

**-r** - выводит таблицу маршрутизации;

**интервал** - обновляет выведенную статистику с заданным в секундах интервалом. Нажатие клавиш CTRL+B останавливает обновление статистики. Если этот параметр пропущен, **netstat** выводит сведения о текущей конфигурации один раз.

Пример использования **netstat** - без параметров:

**cmd**

 **С:Documents and settings\Student> netstat** Результат выполнения команды:

**Активные подключения Имя Локальный адрес Внешний адрес Состояние TCP USER-1:1245 USER-3:netbios-ssn ESTABLISHED** 

Пример использования **netstat** с параметром **-a**::

 **cmd С:Documents and settings\Student> netstat –<sup>a</sup>**

Результат выполнения команды:

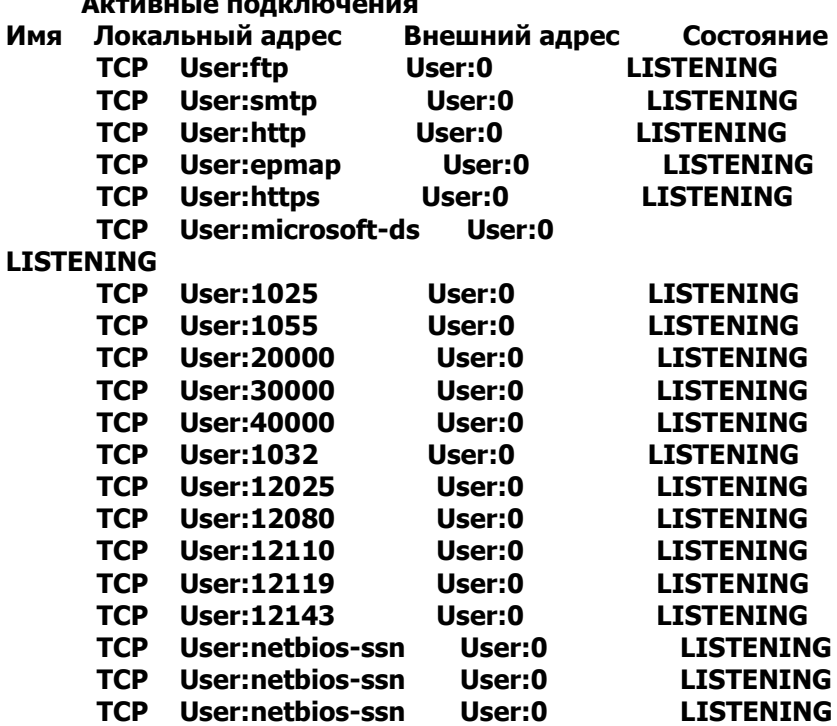

**Активные подключения**

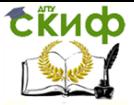

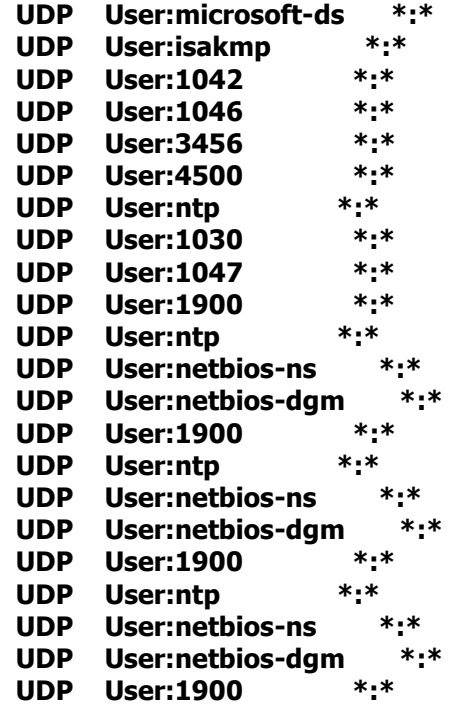

#### Утилита **net use**

Подключает общие сетевые ресурсы или выводит информацию о подключениях компьютера. Команда также управляет постоянными сетевыми соединениями. Синтаксис утилиты **net use**:

**net use** [**устройство** | **\***] [**\\компьютер\ресурс**[**\том**]] [**пароль** | **\***]] [**/user**:[**домен\**]**имя\_пользователя**] [[**/delete**] | [/**persistent:**{**yes | no**}]]

**net use устройство** [**/home**[**пароль** | \*]] [**/delete:**{**yes** | **no**}]

**net use** [**/persistent**:{**yes** | **no**}],

где **устройство** - задает имя ресурса при подключении/отключении. Существует два типа имен устройств: дисководы (от D: до Z:) и принтеры (от LPT1: до LPT3:). Ввод символа звездочки обеспечит подключение к следующему доступному имени устройства;

**\\компьютер\ресурс** - указывает имя сервера и общего ресурса. Если параметр компьютер содержит пробелы, все имя компьютера от двойной обратной черты (\\) до конца должно

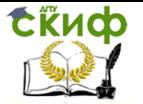

быть заключено в кавычки (" "). Имя компьютера может иметь длину от 1 до 15 символов:

**| том** - задает имя тома системы Novell NetWare. Для подключения к серверам Novell NetWare должна быть запущена служба клиента сети Novell NetWare (для Windows 2000 Professional) или служба шлюза сети Novell NetWare (для Windows 2000 Server);

пароль - задает пароль, необходимый для подключения к общему ресурсу;

\* - выводит приглашение для ввода пароля. При вводе с клавиатуры символы пароля не выводятся на экран;

/user - задает другое имя пользователя для подключения к общему ресурсу;

домен - задает имя другого домена. Если домен не указан, используется текущий домен;

имя пользователя - указывает имя пользователя для подключения;

**/delete** - отменяет указанное сетевое подключение. Если подключение задано с символом звездочки, будут отменены все сетевые подключения;

/home - подключает пользователя к его основному каталоrv;

**/persistent** - управляет постоянными сетевыми подключениями. По умолчанию берется последнее использованное значение. Подключения без устройства не являются постоянными:

**yes** - сохраняет все существующие соединения и восстанавливает их при следующем подключении;

по - не сохраняет выполняемые и последующие подключения. Существующие подключения восстанавливаются при следующем входе в систему. Для удаления постоянных подключений используется ключ /delete.

Вызванная без параметров утилита *net use* извлекает список сетевых полключений.

Основная функция команда **Net Use** - подключение рабочей станции к указанному файловому серверу и предоставление доступа к конкретному совместно используемому ресурсу по буквенному обозначению диска.

Команда

## net use N: | | myserver | student

отвечает за подключение рабочей станции к системе myserver, предоставление доступа к совместно используемому ресурсу на этом сервере под названием \student и создание логи-

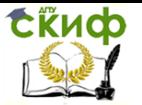

ческого диска N, к которому можно обращаться, чтобы получить доступ к совместно используемым данным.

Команда **Net Use** имеет следующие расширенные возможности. Во-первых, команда **Net Use** позволяет, помимо основного имени хоста (здесь: myserver), указать имя файлового сервера другим способом. Можно использовать полное имя DNS, например, myserver.a145.ru, или IP-адрес, например, 10.60.60.34. Вовторых, можно не указывать буквенное обозначение диска, а ввести символ (**\***). В этом случае команда **Net Use** сама выберет буквенное обозначение для диска из числа неиспользуемых букв. В-третьих, можно предусмотреть подключение не ко всему совместно используемому ресурсу, а лишь к конкретному каталогу в рамках этого ресурса. Например, пусть домашний каталог находится на системе myserver, в совместно используемой области \homedirs, в каталоге \student. В этом случае букву "H" можно назначить непосредственно каталогу \student, если набрать команду:

## **net use H: \\myserver\homedirs\ student**

Теперь вместо всего списка домашних каталогов при открытии диска H будет видно лишь содержимое указанного каталога. Подключиться непосредственно к домашнему каталогу пользователя позволяет ключ /home команды **Net Use**:

#### **net use H: /home**

При этом не нужно указывать ни сервер, ни совместно используемый ресурс. Команда **Net Use** отыскивает домашний каталог для данной учетной записи. К сожалению, ключ /home команды **Net Use** не предусматривает возможности подключения к определенному каталогу на конкретном совместно используемом ресурсе.

Подключение к любому серверу предполагает наличие соответствующих разрешений доступа. Для этого существует ключ **/user (/u)**. Если совместно используемый ресурс "\student" на сервере "myserver" доступен только для учетной записи пользователя "ivanov" с паролем "parole", к этому ресурсу можно подключиться без необходимости выходить и снова входить в систему под именем " ivanov ":

## **net use \* \\myserver\student /u: ivanov parole**

Если нежелательно набирать пароль открытым текстом, можно ввести на месте пароля символ "**\***". В этом случае компьютер будет запрашивать ввод пароля, но символы не будут отображаться на экране.

При подключении к ресурсам внутри домена обычно не

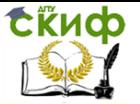

требуется вводить данные для доступа пользователя. Однако если регулярно приходится подключаться к серверу, находящемуся за пределами домена (например, к Web-серверу), постоянная необходимость вводить имя пользователя и пароль является утомительной. По этой причине в Windows XP и Windows server 2003 предусмотрен ключ "/savecred" команды Net Use. Если набрать

net use \* | | mywebserver | contentroot / savecred ,

команда Net Use запросит ввод параметров доступа и запомнит их. Впоследствии рабочая станция будет предлагать эти имя и пароль при каждом подключении к серверу.

Сама по себе команда *Net Use* введенная без параметров позволяет просмотреть все совместно используемые ресурсы, к которым есть доступ. Можно указать любой из этих ресурсов и отключиться от него с помошью ключа /delete (/d). Можно также отключиться от всех совместно используемых ресурсов:

## net use  $*/d / y$

Здесь символ "\*" означает "все ресурсы", ключ /d обеспечивает отключение от ресурса, а ключ /у предупреждает остановку команды **Net Use** с выдачей вопроса "Are you sure?", т.е. запроса на подтверждение отключения.

Команда Net Use также позволяет указать, надо ли подключаться к данному ресурсу каждый раз при входе в систему. По умолчанию, если пользователь отдает команду Net Use для доступа к конкретному ресурсу и работает с этим ресурсом какое-то время, при следующем его входе в сеанс система вновь осуществляет подключение к этому ресурсу. Чтобы отменить подключение к ресурсам по умолчанию, необходимо использовать команду

## net use /persistent:no

Если же требуется, чтобы подключение к конкретному ре-CYDCV возобновлялось, то необходимо добавить все же /persistent: yes в конце формулировки команды Net Use, используемой для подключения к этому ресурсу:

## net use /persistent:yes

Для отображения справки для указанной команды net используется команда *net help*.

Если вводимое имя сервера содержит пробелы, его следует заключать в кавычки (т. е. "*mywebserver 2*"). Пропуск кавычек влечет за собой появление сообщения об ошибке.

Пример использования *net use* (рис. 4):

#### C:Documents and settings\Anatol> net use t:

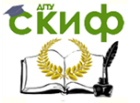

Применение утилит для диагностики сети

## | | PRIVATE-B138D1B | SharedDocs

#### Команда выполнена успешно

C:\Documents and Settings\Anatol>net use t: \\PRIUATE-B138D1B\SharedDocs<br>The command completed successfully.

C:\Documents and Settings\Anatol>

Рис. 4.

Другие примеры.

Чтобы назначить относящееся к дисковому устройству имя Е: общему каталогу letters на сервере fin, следует ввести:

## net use e: fin \letters

Чтобы назначить относящееся к дисковому устройству имя M: каталогу mike тома letters на сервере financial netware, следует RRACTU:

#### net use m: financial \letter\mike

Для отключения от каталога public служит команда:

#### net use f:public /delete

Для подключения к совместно используемым запискам ресурса на сервере final 2 служит команда:

#### net use k: "final 2"\ memos

## Утилита **net send**

Отправка сообщения другому пользователю, компьютеру или псевдониму в сети. Служба сообщений должна быть запущена на компьютере для получения сообщений. Синтаксис утилиты net send:

#### net send  $\{$   $\mu$ m  $| * | /$ domain $\mu$   $\mu$ m  $| /$ users $\}$  coof  $\mu$ eние.

где имя - указывает имя пользователя, имя компьютера или псевдоним, которому будет отправлено сообщение. Если имя компьютера содержит пробелы, оно должно быть заключено в кавычки (" "). Длинные имена пользователей, введенные в формате NetBIOS, могут привести к возникновению исключительных ситуаций. Имена NetBIOS ограничены 16 символами, но Windows 2000 резервирует 16-ый символ:

\* - отправляет сообщение всем членам группы;

/domain [:имя] - отправляет сообщение всем именам в до-

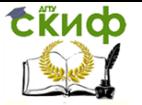

мене компьютера. Если параметр имя указан, сообщение будет отправлено всем именам заданного домена или рабочей группы;

/users - отправляет сообщение всем пользователям, подключенным к серверу;

сообщение - указывает текст сообщения.

Сообщение может быть отправлено только активному объекту в сети. Если сообщение отправляется пользователю, он должен быть подключен к компьютеру, на котором работает служба сообшений.

Можно отправить сообщение всем именам в домене компьютера (с помощью \* или /domain) или другому домену (/domain: имя домена). Предельная длина широковещательных сообщений составляет 128 знаков.

Пример использования *net send*:

cmd

C:Documents and settings | Student> net send user 2 проверка связи

Результат выполнения команды:

Сообщение успешно отправлено user 2

Другие примеры.

Чтобы отправить сообщение «Встреча переносится на 13.00», пользователю Ivanov, следует ввести:

#### net send Ivanov Встреча переносится на 13.00.

Чтобы отправить сообшение всем пользователям, подключенным к серверу, следует ввести:

## net send /users Сервер будет выключен через 5 ми-HYT.

Чтобы отправить сообщение, текст которого включает косую черту, следует ввести:

<span id="page-21-0"></span>net send Ivanov "Форматируйте диск командой **FORMAT /4"** 

## Последовательность выполнения работы

1. Выучить теоретический материал, изложенный в настоящем руководстве.

2. Включить компьютер и проверить подключение его к локальной сети через «Сетевое окружение».

3. Запустить последовательно в соответствии с приведенным в руководстве списком утилиты. Каждую утилиту выполнять с различными, описанными выше расширениями.

4. По каждому эксперименту создавать файл отчета с рас-

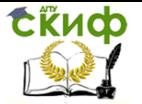

ширением txt. При создании файла можно пользоваться, например, следующими командами:

#### $\boldsymbol{c}\boldsymbol{m}\boldsymbol{d}$ C:Documents and settings Student> netstat -a  $>C: 1.txt$

5. Результаты выполнения утилит дополнять комментариями, поясняющими смысл выводимой диагностической информации.

6. Подготовить отчет по лабораторной работе. Он должен включать титульный лист, постановку задачи, теоретические сведения, текст утилит, результат выполнения утилит с комментариями по диагностике сети и выводы по работе.

## Контрольные вопросы

<span id="page-22-0"></span>1. Исправить синтаксис утилиты. *C:Documents and set*tings Student> net view all.

2. Для чего нужна утилита *net send*? Описать ее синтаксис.

3. Укажите неверный параметр *C:* | net use B: | | user-

1 | :install.

4. Можно ли утилитой *tracert* задать максимальное число ретрансляций?

5. Какой протокол необходим для работы с утилитой *ping*?

6. Какой результат выдаст утилита **net stat** с параметрами *-a s -r*?

7. Для чего необходима утилита *hostname*?

8. Зачем используется параметр *all* в утилите *ipconfig*?

## Список использованных источников

<span id="page-22-1"></span>1. Олифер В.Г., Олифер Н.А. Компьютерные сети. Принципы, техноло-гии, протоколы. - СПб.: Питер, 2010. - 943 с.: ил.

2. Кузин А. В. Компьютерные сети: учебное пособие для студентов, обуч. по спец. "Автоматизированные системы обработки информации и управления", "Программное обеспечение вычислительной техники и автоматизированных систем" М.: ФОРУМ : ИНФРА-М, 2014-227 с.:ил.

3. Терри Оглтри, Модернизация и ремонт сетей- Библиотека Скотта Мюллера, Санкт-Петербург, 2009-942 с.:ил.

4. Балабанов П.В., Мозгова Г.В. Методы и средства контроля и диагностики аппаратного программного И обеспечения компьютерных сетей: лабораторные работы. - Тамбов. Изд-во Тамб. гос. техн. ун-та, 2009- 132 с.:ил.

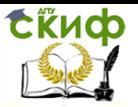

Применение утилит для диагностики сети